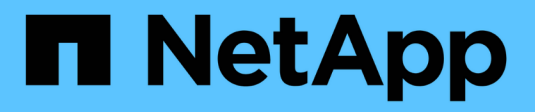

## **Installare Astra Trident**

Astra Trident NetApp April 16, 2024

This PDF was generated from https://docs.netapp.com/it-it/trident-2301/trident-get-started/kubernetesdeploy.html on April 16, 2024. Always check docs.netapp.com for the latest.

# **Sommario**

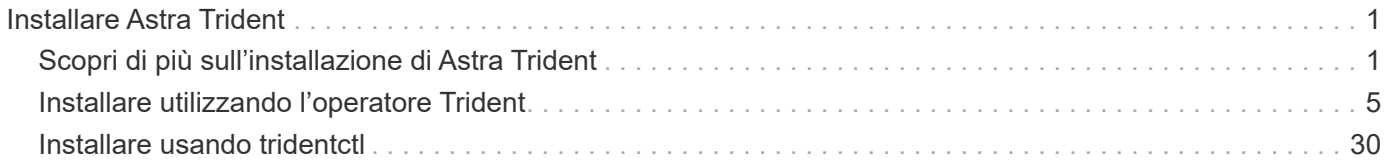

# <span id="page-2-0"></span>**Installare Astra Trident**

## <span id="page-2-1"></span>**Scopri di più sull'installazione di Astra Trident**

Per garantire che Astra Trident possa essere installato in una vasta gamma di ambienti e organizzazioni, NetApp offre diverse opzioni di installazione. Puoi installare Astra Trident usando l'operatore Trident (manualmente o usando Helm) o con tridentctl. In questo argomento vengono fornite informazioni importanti per la scelta del processo di installazione appropriato.

## **Informazioni critiche su Astra Trident 23.01**

**È necessario leggere le seguenti informazioni critiche su Astra Trident.**

#### **<strong> informazioni su Astra </strong>**

- Kubernetes 1.26 è ora supportato in Trident. Aggiornare Trident prima di aggiornare Kubernetes.
- Astra Trident impone rigorosamente l'utilizzo della configurazione multipathing negli ambienti SAN, con un valore consigliato di find\_multipaths: no nel file multipath.conf.

Utilizzo di configurazioni o utilizzo non multipathing di find\_multipaths: yes oppure find multipaths: smart il valore nel file multipath.conf causerà errori di montaggio. Trident ha raccomandato l'uso di find multipaths: no dalla release 21.07.

## **Prima di iniziare**

Indipendentemente dal percorso di installazione, è necessario disporre di:

- Privilegi completi per un cluster Kubernetes supportato che esegue una versione supportata di Kubernetes e requisiti di funzionalità attivati. Esaminare ["requisiti"](https://docs.netapp.com/it-it/trident-2301/trident-get-started/requirements.html) per ulteriori informazioni.
- Accesso a un sistema storage NetApp supportato.
- Possibilità di montare volumi da tutti i nodi di lavoro Kubernetes.
- Un host Linux con kubectl (o. oc, Se si utilizza OpenShift) installato e configurato per gestire il cluster Kubernetes che si desidera utilizzare.
- Il KUBECONFIG Variabile d'ambiente impostata per puntare alla configurazione del cluster Kubernetes.
- Se utilizzi Kubernetes con Docker Enterprise, ["Seguire la procedura per abilitare l'accesso CLI".](https://docs.docker.com/ee/ucp/user-access/cli/)

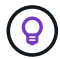

Se non si è ancora familiarizzato con il ["concetti di base",](https://docs.netapp.com/it-it/trident-2301/trident-concepts/intro.html) è il momento ideale per farlo.

## **Scegliere il metodo di installazione desiderato**

Seleziona il metodo di installazione più adatto alle tue esigenze. È inoltre necessario esaminare le considerazioni per ["passaggio da un metodo all'altro"](#page-2-1) prima di prendere la decisione.

#### **Utilizzando l'operatore Trident**

Sia che si tratti di implementare manualmente o utilizzare Helm, l'operatore Trident è un ottimo modo per semplificare l'installazione e gestire dinamicamente le risorse di Astra Trident. Puoi anche farlo ["Personalizzare](#page-27-0) [l'implementazione dell'operatore Trident"](#page-27-0) utilizzando gli attributi in TridentOrchestrator Risorsa personalizzata (CR).

I vantaggi derivanti dall'utilizzo dell'operatore Trident includono:

#### **<strong> Astra Trident Object crefoot </strong>**

L'operatore Trident crea automaticamente i seguenti oggetti per la versione di Kubernetes.

- ServiceAccount per l'operatore
- ClusterRole e ClusterRoleBinding al ServiceAccount
- PodSecurityPolicy dedicata (per Kubernetes 1.25 e versioni precedenti)
- L'operatore stesso

#### **<strong> capabilitàdi </strong>**

L'operatore monitora l'installazione di Astra Trident e prende attivamente le misure necessarie per risolvere i problemi, ad esempio quando l'implementazione viene eliminata o se viene accidentalmente modificata. R trident-operator-<generated-id> viene creato un pod che associa a. TridentOrchestrator CR con installazione Astra Trident. In questo modo si garantisce la presenza di una sola istanza di Astra Trident nel cluster e ne controlla la configurazione, assicurandosi che l'installazione sia idempotent. Quando vengono apportate modifiche all'installazione (ad esempio, l'eliminazione dell'implementazione o del demonset di nodi), l'operatore li identifica e li corregge singolarmente.

#### **<strong> Easy aggiorna l'installazione esistente </strong>**

È possibile aggiornare facilmente un'implementazione esistente con l'operatore. È sufficiente modificare TridentOrchestrator CR per aggiornare un'installazione.

Ad esempio, si consideri uno scenario in cui è necessario abilitare Astra Trident per generare i log di debug. A tale scopo, applicare una patch al TridentOrchestrator da impostare spec.debug a. true:

kubectl patch torc <trident-orchestrator-name> -n trident --type=merge -p '{"spec":{"debug":true}}'

Dopo TridentOrchestrator viene aggiornato, l'operatore elabora gli aggiornamenti e le patch dell'installazione esistente. Questo potrebbe attivare la creazione di nuovi pod per modificare l'installazione di conseguenza.

Quando la versione di Kubernetes del cluster viene aggiornata a una versione supportata, l'operatore aggiorna automaticamente un'installazione di Astra Trident esistente e la modifica per garantire che soddisfi i requisiti della versione di Kubernetes.

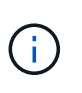

Se il cluster viene aggiornato a una versione non supportata, l'operatore impedisce l'installazione di Astra Trident. Se Astra Trident è già stato installato con l'operatore, viene visualizzato un avviso per indicare che Astra Trident è installato su una versione di Kubernetes non supportata.

#### **<strong> consente di gestire i cluster utilizzando BlueXP (in precedenza Cloud Manager) </strong>**

Con ["Astra Trident con BlueXP"](https://docs.netapp.com/us-en/cloud-manager-kubernetes/concept-kubernetes.html), È possibile eseguire l'aggiornamento alla versione più recente di Astra Trident, aggiungere e gestire classi di storage e connetterle agli ambienti di lavoro, nonché eseguire il backup di volumi persistenti utilizzando Cloud Backup Service. BlueXP supporta l'implementazione di Astra Trident utilizzando l'operatore Trident, manualmente o utilizzando Helm.

#### **Utilizzo di** tridentctl

Se si dispone di un'implementazione esistente che deve essere aggiornata o se si desidera personalizzare in modo efficace l'implementazione, è necessario prendere in considerazione . Questo è il metodo convenzionale per implementare Astra Trident.

È possibile Per generare i manifesti per le risorse Trident. Ciò include la distribuzione, il demonset, l'account del servizio e il ruolo del cluster creato da Astra Trident durante l'installazione.

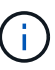

A partire dalla versione 22.04, le chiavi AES non verranno più rigenerate ogni volta che Astra Trident viene installato. Con questa release, Astra Trident installerà un nuovo oggetto segreto che persiste tra le installazioni. Questo significa, tridentctl In 22.04 è possibile disinstallare le versioni precedenti di Trident, ma le versioni precedenti non possono disinstallare le installazioni 22.04. Selezionare il *metodo* di installazione appropriato.

### **Scegliere la modalità di installazione**

Determinare il processo di implementazione in base alla *modalità di installazione* (Standard, Offline o Remote) richiesta dall'organizzazione.

#### **Installazione standard**

Questo è il modo più semplice per installare Astra Trident e funziona per la maggior parte degli ambienti che non impongono restrizioni di rete. La modalità di installazione standard utilizza i registri predefiniti per memorizzare Trident richiesto (docker.io) E CSI (registry.k8s.io).

Quando si utilizza la modalità standard, il programma di installazione di Astra Trident:

- Recupera le immagini container su Internet
- Crea una distribuzione o un demonset di nodi, che consente di attivare i pod Astra Trident su tutti i nodi idonei nel cluster Kubernetes

#### **Installazione offline**

La modalità di installazione offline potrebbe essere richiesta in un luogo sicuro o con aria compressa. In questo scenario, è possibile creare un singolo registro privato mirrorato o due registri mirrorati per memorizzare le immagini Trident e CSI richieste.

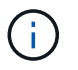

Indipendentemente dalla configurazione del Registro di sistema, le immagini CSI devono risiedere in un unico Registro di sistema.

#### **Installazione remota**

Di seguito viene riportata una panoramica generale del processo di installazione remota:

- Implementare la versione appropriata di kubectl Sul computer remoto da cui si desidera implementare Astra Trident.
- Copiare i file di configurazione dal cluster Kubernetes e impostare KUBECONFIG variabile di ambiente sul computer remoto.
- Avviare un kubectl get nodes Per verificare che sia possibile connettersi al cluster Kubernetes richiesto.
- Completare l'implementazione dal computer remoto utilizzando i passaggi di installazione standard.

## **Selezionare il processo in base al metodo e alla modalità**

Dopo aver preso le decisioni, selezionare il processo appropriato.

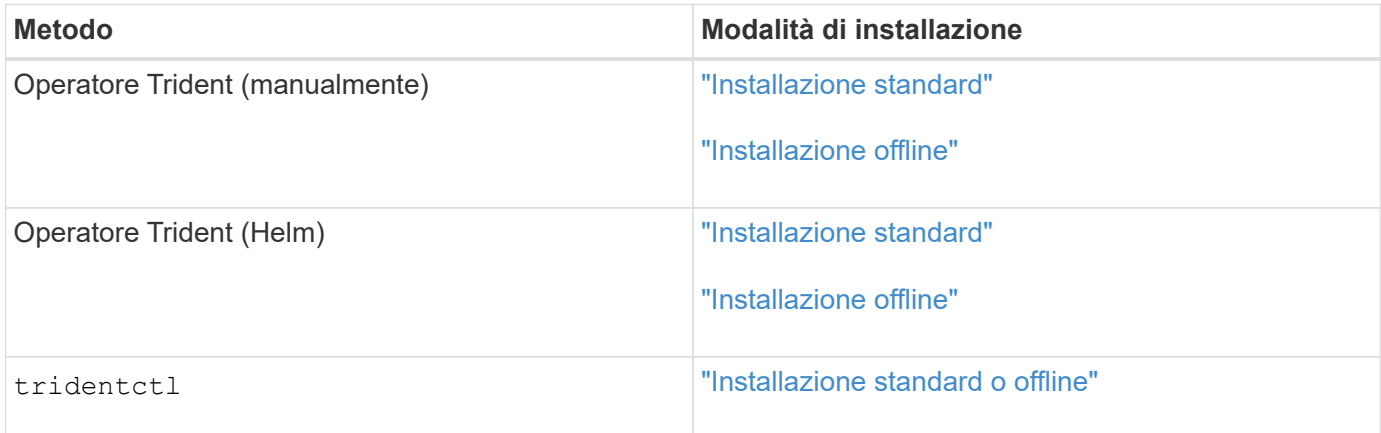

## **Passaggio da un metodo di installazione all'altro**

È possibile modificare il metodo di installazione. Prima di procedere, considerare quanto segue:

- Utilizzare sempre lo stesso metodo per installare e disinstallare Astra Trident. Se hai implementato con tridentctl, utilizzare la versione appropriata di tridentctl Binario per disinstallare Astra Trident. Allo stesso modo, se si esegue la distribuzione con l'operatore, è necessario modificare TridentOrchestrator CR e set spec.uninstall=true Per disinstallare Astra Trident.
- Se si dispone di un'implementazione basata su operatore che si desidera rimuovere e utilizzare tridentctl Per implementare Astra Trident, devi prima modificarlo TridentOrchestrator e impostare spec.uninstall=true Per disinstallare Astra Trident. Quindi eliminare TridentOrchestrator e l'implementazione dell'operatore. È quindi possibile installare utilizzando tridentctl.
- Se si dispone di un'implementazione manuale basata su operatore e si desidera utilizzare l'implementazione dell'operatore Trident basata su Helm, è necessario prima disinstallare manualmente l'operatore ed eseguire l'installazione di Helm. Ciò consente a Helm di implementare l'operatore Trident con le etichette e le annotazioni richieste. In caso contrario, l'implementazione dell'operatore Trident basata su Helm avrà esito negativo, con un errore di convalida dell'etichetta e un errore di convalida dell'annotazione. Se si dispone di un `tridentctl`L'implementazione basata su consente di utilizzare l'implementazione basata su Helm senza problemi.

## **Altre opzioni di configurazione note**

Quando si installa Astra Trident sui prodotti del portfolio VMware Tanzu:

- Il cluster deve supportare workload con privilegi.
- Il --kubelet-dir flag deve essere impostato sulla posizione della directory di kubelet. Per impostazione predefinita, questo è /var/vcap/data/kubelet.

Specificare la posizione del kubelet utilizzando -- kubelet-dir È noto per lavorare con Trident Operator, Helm e. tridentctl implementazioni.

## <span id="page-6-0"></span>**Installare utilizzando l'operatore Trident**

## <span id="page-6-1"></span>**Implementare manualmente l'operatore Trident (modalità standard)**

È possibile implementare manualmente l'operatore Trident per installare Astra Trident. Questo processo si applica alle installazioni in cui le immagini container richieste da Astra Trident non sono memorizzate in un registro privato. Se si dispone di un registro di immagini privato, utilizzare ["processo per l'implementazione offline".](#page-12-0)

## **Informazioni critiche su Astra Trident 23.01**

**È necessario leggere le seguenti informazioni critiche su Astra Trident.**

- Kubernetes 1.26 è ora supportato in Trident. Aggiornare Trident prima di aggiornare Kubernetes.
- Astra Trident impone rigorosamente l'utilizzo della configurazione multipathing negli ambienti SAN, con un valore consigliato di find multipaths: no nel file multipath.conf.

Utilizzo di configurazioni o utilizzo non multipathing di find multipaths: yes oppure find multipaths: smart il valore nel file multipath.conf causerà errori di montaggio. Trident ha raccomandato l'uso di find multipaths: no dalla release 21.07.

#### **Implementare manualmente l'operatore Trident e installare Trident**

Revisione ["panoramica dell'installazione"](#page-2-1) per assicurarsi di aver soddisfatto i prerequisiti di installazione e selezionato l'opzione di installazione corretta per il proprio ambiente.

#### **Prima di iniziare**

Prima di iniziare l'installazione, accedere all'host Linux e verificare che stia gestendo un ["Cluster Kubernetes](https://docs.netapp.com/it-it/trident-2301/trident-get-started/requirements.html) [supportato"](https://docs.netapp.com/it-it/trident-2301/trident-get-started/requirements.html) e che si dispone dei privilegi necessari.

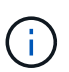

Con OpenShift, utilizzare oc invece di kubectl in tutti gli esempi che seguono, accedere come **system:admin** eseguendo oc login -u system:admin oppure oc login -u kubeadmin.

1. Verificare la versione di Kubernetes:

```
kubectl version
```
2. Verificare i privilegi di amministratore del cluster:

```
kubectl auth can-i '*' '*' --all-namespaces
```
3. Verificare che sia possibile avviare un pod che utilizza un'immagine da Docker Hub e raggiungere il sistema di storage tramite la rete pod:

```
kubectl run -i --tty ping --image=busybox --restart=Never --rm -- \setminus  ping <management IP>
```
#### **Fase 1: Scaricare il pacchetto di installazione di Trident**

Il pacchetto di installazione di Astra Trident contiene tutto il necessario per implementare l'operatore Trident e installare Astra Trident. Scaricare ed estrarre la versione più recente del programma di installazione Trident da ["La sezione](https://github.com/NetApp/trident/releases/latest) *[Assets](https://github.com/NetApp/trident/releases/latest)* [su GitHub"](https://github.com/NetApp/trident/releases/latest).

```
wget https://github.com/NetApp/trident/releases/download/v23.01.1/trident-
installer-23.01.1.tar.gz
tar -xf trident-installer-23.01.1.tar.gz
cd trident-installer
```
**Fase 2: Creare** TridentOrchestrator **CRD**

Creare il TridentOrchestrator Definizione personalizzata delle risorse (CRD). Verrà creato un TridentOrchestrator Risorse personalizzate in un secondo momento. Utilizzare la versione CRD YAML appropriata in deploy/crds per creare TridentOrchestrator CRD.

```
kubectl create -f
deploy/crds/trident.netapp.io_tridentorchestrators_crd_post1.16.yaml
```
#### **Fase 3: Implementare l'operatore Trident**

Il programma di installazione di Astra Trident fornisce un file bundle che può essere utilizzato per installare l'operatore e creare oggetti associati. Il file bundle è un modo semplice per implementare l'operatore e installare Astra Trident utilizzando una configurazione predefinita.

- Per i cluster che eseguono Kubernetes 1.24 o versione precedente, utilizzare bundle pre 1 25. vaml.
- Per i cluster che eseguono Kubernetes 1.25 o versioni successive, utilizzare bundle post 1 25. vaml.

Il programma di installazione di Trident implementa l'operatore in trident namespace. Se il trident spazio dei nomi inesistente, utilizzare kubectl apply -f deploy/namespace.yaml per crearlo.

#### **Fasi**

Ĥ.

1. Creare le risorse e implementare l'operatore:

```
kubectl create -f deploy/<bundle>.yaml
```
Per implementare l'operatore in uno spazio dei nomi diverso da trident namespace, aggiornamento serviceaccount.yaml, clusterrolebinding.yaml e. operator.yaml e generare il file bundle utilizzando kustomization.yaml:

kubectl kustomize deploy/ > deploy/<bundle>.yaml

2. Verificare che l'operatore sia stato implementato.

kubectl get deployment -n <operator-namespace> NAME READY UP-TO-DATE AVAILABLE AGE trident-operator 1/1 1 1 3m

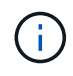

In un cluster Kubernetes dovrebbe esserci solo **un'istanza** dell'operatore. Non creare implementazioni multiple dell'operatore Trident.

#### **Fase 4: Creare** TridentOrchestrator **E installare Trident**

Ora è possibile creare TridentOrchestrator E installare Astra Trident. Se lo si desidera, è possibile ["Personalizzare l'installazione di Trident"](#page-27-0) utilizzando gli attributi in TridentOrchestrator spec.

```
kubectl create -f deploy/crds/tridentorchestrator cr.yaml
tridentorchestrator.trident.netapp.io/trident created
kubectl describe torc trident
Name: trident
Namespace:
Labels: <none>
Annotations: <none>
API Version: trident.netapp.io/v1
Kind: TridentOrchestrator
...
Spec:
   Debug: true
   Namespace: trident
Status:
   Current Installation Params:
     IPv6: false
     Autosupport Hostname:
     Autosupport Image: netapp/trident-autosupport:23.01
     Autosupport Proxy:
     Autosupport Serial Number:
   Debug: true
     Image Pull Secrets:
     Image Registry:
     k8sTimeout: 30
     Kubelet Dir: /var/lib/kubelet
     Log Format: text
     Silence Autosupport: false
     Trident Image: netapp/trident:23.01.1
 Message: Trident installed Namespace:
trident
   Status: Installed
   Version: v23.01.1
Events:
   Type Reason Age From Message ---- ------ ---- ---- -------Normal
     Installing 74s trident-operator.netapp.io Installing Trident Normal
     Installed 67s trident-operator.netapp.io Trident installed
```
#### **Verificare l'installazione**

Esistono diversi modi per verificare l'installazione.

**Utilizzo di** TridentOrchestrator **stato**

Lo stato di TridentOrchestrator Indica se l'installazione ha avuto esito positivo e visualizza la versione di

Trident installata. Durante l'installazione, lo stato di TridentOrchestrator modifiche da Installing a. Installed. Se si osserva Failed e l'operatore non è in grado di ripristinarsi da solo, ["controllare i registri"](https://docs.netapp.com/it-it/trident-2301/troubleshooting.html).

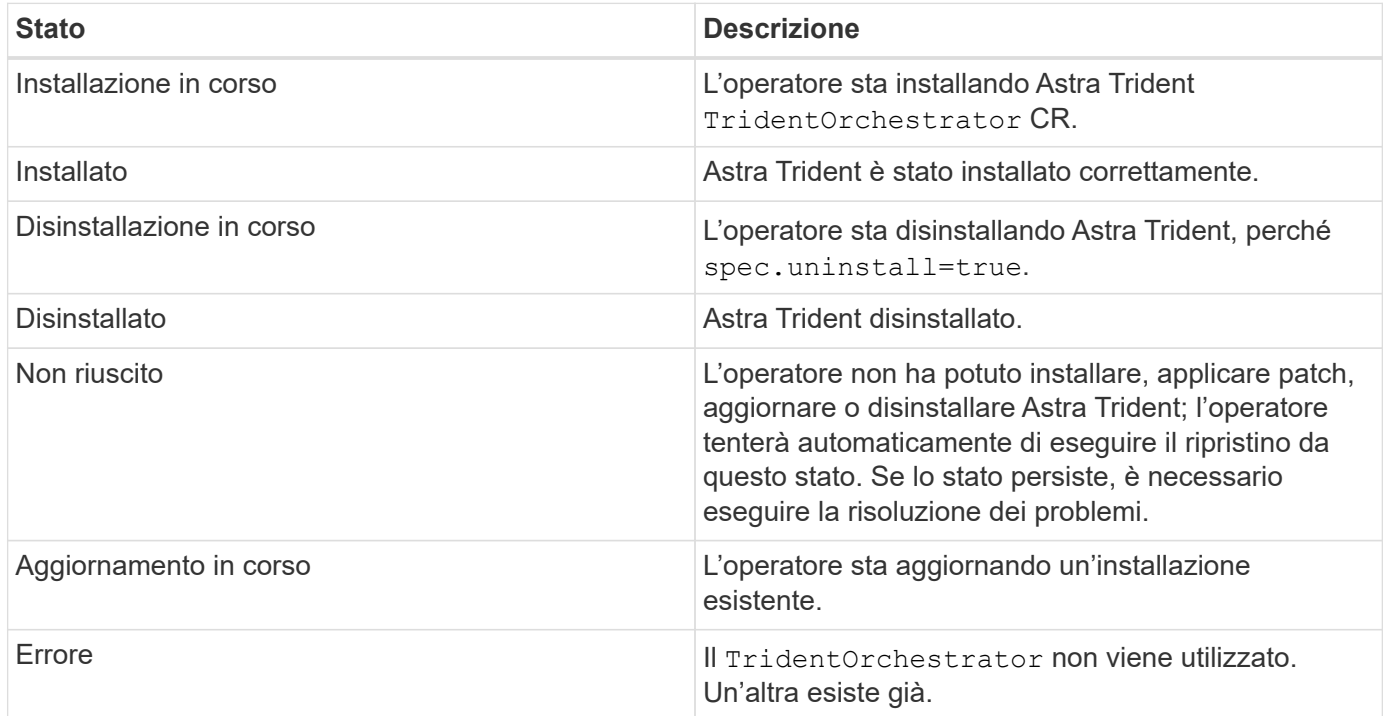

#### **Utilizzo dello stato di creazione del pod**

È possibile verificare se l'installazione di Astra Trident è stata completata esaminando lo stato dei pod creati:

```
kubectl get pods -n trident
NAME READY STATUS RESTARTS
AGE
trident-controller-7d466bf5c7-v4cpw 6/6 Running 0
1m
trident-node-linux-mr6zc 2/2 Running 0
1m
trident-node-linux-xrp7w 2/2 Running 0
1m
trident-node-linux-zh2jt 2/2 Running 0
1m
trident-operator-766f7b8658-ldzsv 1/1 Running 0
3m
```
#### **Utilizzo di** tridentctl

È possibile utilizzare tridentctl Per verificare la versione di Astra Trident installata.

```
./tridentctl -n trident version
+----------------+----------------+
| SERVER VERSION | CLIENT VERSION |
+----------------+----------------+
| 23.01.1 | 23.01.1 |
+----------------+----------------+
```
#### **Cosa succederà**

Ora puoi ["creare un backend e una classe di storage, eseguire il provisioning di un volume e montare il volume](https://docs.netapp.com/it-it/trident-2301/trident-get-started/kubernetes-postdeployment.html) [in un pod"](https://docs.netapp.com/it-it/trident-2301/trident-get-started/kubernetes-postdeployment.html).

## <span id="page-12-0"></span>**Implementare manualmente l'operatore Trident (modalità offline)**

È possibile implementare manualmente l'operatore Trident per installare Astra Trident. Questo processo si applica alle installazioni in cui le immagini container richieste da Astra Trident sono memorizzate in un registro privato. Se non si dispone di un registro di immagini privato, utilizzare ["processo per l'implementazione standard"](#page-6-1).

#### **Informazioni critiche su Astra Trident 23.01**

#### **È necessario leggere le seguenti informazioni critiche su Astra Trident.**

#### **<strong> informazioni su Astra </strong>**

- Kubernetes 1.26 è ora supportato in Trident. Aggiornare Trident prima di aggiornare Kubernetes.
- Astra Trident impone rigorosamente l'utilizzo della configurazione multipathing negli ambienti SAN, con un valore consigliato di find multipaths: no nel file multipath.conf.

Utilizzo di configurazioni o utilizzo non multipathing di find multipaths: yes oppure find multipaths: smart il valore nel file multipath.conf causerà errori di montaggio. Trident ha raccomandato l'uso di find multipaths: no dalla release 21.07.

#### **Implementare manualmente l'operatore Trident e installare Trident**

Revisione ["panoramica dell'installazione"](#page-2-1) per assicurarsi di aver soddisfatto i prerequisiti di installazione e selezionato l'opzione di installazione corretta per il proprio ambiente.

#### **Prima di iniziare**

Accedere all'host Linux e verificare che stia gestendo un'applicazione e. ["Cluster Kubernetes supportato"](https://docs.netapp.com/it-it/trident-2301/trident-get-started/requirements.html) e che si dispone dei privilegi necessari.

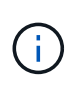

Con OpenShift, utilizzare oc invece di kubectl in tutti gli esempi che seguono, accedere come **system:admin** eseguendo oc login -u system:admin oppure oc login -u kubeadmin.

1. Verificare la versione di Kubernetes:

kubectl version

2. Verificare i privilegi di amministratore del cluster:

```
kubectl auth can-i '*' '*' --all-namespaces
```
3. Verificare che sia possibile avviare un pod che utilizza un'immagine da Docker Hub e raggiungere il sistema di storage tramite la rete pod:

```
kubectl run -i --tty ping --image=busybox --restart=Never --rm -- \
   ping <management IP>
```
#### **Fase 1: Scaricare il pacchetto di installazione di Trident**

Il pacchetto di installazione di Astra Trident contiene tutto il necessario per implementare l'operatore Trident e installare Astra Trident. Scaricare ed estrarre la versione più recente del programma di installazione Trident da ["La sezione](https://github.com/NetApp/trident/releases/latest) *[Assets](https://github.com/NetApp/trident/releases/latest)* [su GitHub"](https://github.com/NetApp/trident/releases/latest).

```
wget https://github.com/NetApp/trident/releases/download/v23.01.1/trident-
installer-23.01.1.tar.gz
tar -xf trident-installer-23.01.1.tar.gz
cd trident-installer
```
**Fase 2: Creare** TridentOrchestrator **CRD**

Creare il TridentOrchestrator Definizione personalizzata delle risorse (CRD). Verrà creato un TridentOrchestrator Risorse personalizzate in un secondo momento. Utilizzare la versione CRD YAML appropriata in deploy/crds per creare TridentOrchestrator CRD:

kubectl create -f deploy/crds/<VERSION>.yaml

#### **Fase 3: Aggiornare la posizione del registro nell'operatore**

Poll /deploy/operator.yaml, aggiornare image: docker.io/netapp/trident-operator:23.01.1 per riflettere la posizione del registro delle immagini. Il tuo ["Immagini Trident e CSI"](https://docs.netapp.com/it-it/trident-2301/trident-get-started/requirements.html#container-images-and-corresponding-kubernetes-versions) Può trovarsi in un registro o in registri diversi, ma tutte le immagini CSI devono trovarsi nello stesso registro. Ad esempio:

- image: <your-registry>/trident-operator:23.01.1 se tutte le immagini si trovano in un unico registro.
- image: <your-registry>/netapp/trident-operator:23.01.1 Se l'immagine Trident si trova in

un registro diverso dalle immagini CSI.

#### **Fase 4: Implementare l'operatore Trident**

Il programma di installazione di Trident implementa l'operatore in trident namespace. Se il trident spazio dei nomi inesistente, utilizzare kubectl apply -f deploy/namespace.yaml per crearlo.

Per implementare l'operatore in uno spazio dei nomi diverso da trident namespace, aggiornamento serviceaccount.yaml, clusterrolebinding.yaml e. operator.yaml prima di implementare l'operatore.

1. Creare le risorse e implementare l'operatore:

```
kubectl kustomize deploy/ > deploy/<BUNDLE>.yaml
```
Il programma di installazione di Astra Trident fornisce un file bundle che può essere utilizzato per installare l'operatore e creare oggetti associati. Il file bundle è un modo semplice per implementare l'operatore e installare Astra Trident utilizzando una configurazione predefinita.

- Per i cluster che eseguono Kubernetes 1.24 o versione precedente, utilizzare bundle\_pre\_1\_25.yaml.
- Per i cluster che eseguono Kubernetes 1.25 o versioni successive, utilizzare bundle\_post\_1\_25.yaml.
- 2. Verificare che l'operatore sia stato implementato.

Ĥ.

```
kubectl get deployment -n <operator-namespace>
NAME READY UP-TO-DATE AVAILABLE AGE
trident-operator 1/1 1 1 3m
```
In un cluster Kubernetes dovrebbe esserci solo **un'istanza** dell'operatore. Non creare implementazioni multiple dell'operatore Trident.

#### **Fase 5: Aggiornare la posizione del registro delle immagini in** TridentOrchestrator

Il tuo ["Immagini Trident e CSI"](https://docs.netapp.com/it-it/trident-2301/trident-get-started/requirements.html#container-images-and-corresponding-kubernetes-versions) Può trovarsi in un registro o in registri diversi, ma tutte le immagini CSI devono trovarsi nello stesso registro. Aggiornare deploy/crds/tridentorchestrator\_cr.yaml per aggiungere le specifiche di posizione aggiuntive in base alla configurazione del registro di sistema.

#### **Immagini in un registro**

```
imageRegistry: "<your-registry>"
autosupportImage: "<your-registry>/trident-autosupport:23.01"
tridentImage: "<your-registry>/trident:23.01.1"
```
#### **Immagini in diversi registri**

È necessario aggiungere sig-storage al imageRegistry per utilizzare diverse posizioni del registro di sistema.

```
imageRegistry: "<your-registry>/sig-storage"
autosupportImage: "<your-registry>/netapp/trident-autosupport:23.01"
tridentImage: "<your-registry>/netapp/trident:23.01.1"
```
#### **Fase 6: Creare** TridentOrchestrator **E installare Trident**

Ora è possibile creare TridentOrchestrator E installare Astra Trident. Se lo si desidera, è possibile fare di più ["Personalizzare l'installazione di Trident"](#page-27-0) utilizzando gli attributi in TridentOrchestrator spec. L'esempio seguente mostra un'installazione in cui le immagini Trident e CSI si trovano in diversi registri.

```
kubectl create -f deploy/crds/tridentorchestrator_cr.yaml
tridentorchestrator.trident.netapp.io/trident created
kubectl describe torc trident
Name: trident
Namespace:
Labels: <none>
Annotations: <none>
API Version: trident.netapp.io/v1
Kind: TridentOrchestrator
...
Spec:
   Autosupport Image: <your-registry>/netapp/trident-autosupport:23.01
 Debug: true
   Image Registry: <your-registry>/sig-storage
 Namespace: trident
   Trident Image: <your-registry>/netapp/trident:23.01.1
Status:
   Current Installation Params:
     IPv6: false
     Autosupport Hostname:
     Autosupport Image: <your-registry>/netapp/trident-
autosupport:23.01
     Autosupport Proxy:
     Autosupport Serial Number:
   Debug: true
     Http Request Timeout: 90s
     Image Pull Secrets:
     Image Registry: <your-registry>/sig-storage
     k8sTimeout: 30
     Kubelet Dir: /var/lib/kubelet
     Log Format: text
   Probe Port: 17546
     Silence Autosupport: false
     Trident Image: <your-registry>/netapp/trident:23.01.1
 Message: Trident installed
 Namespace: trident
   Status: Installed
   Version: v23.01.1
Events:
   Type Reason Age From Message ---- ------ ---- ---- -------Normal
     Installing 74s trident-operator.netapp.io Installing Trident Normal
     Installed 67s trident-operator.netapp.io Trident installed
```
#### **Verificare l'installazione**

Esistono diversi modi per verificare l'installazione.

**Utilizzo di** TridentOrchestrator **stato**

Lo stato di TridentOrchestrator Indica se l'installazione ha avuto esito positivo e visualizza la versione di Trident installata. Durante l'installazione, lo stato di TridentOrchestrator modifiche da Installing a. Installed. Se si osserva Failed e l'operatore non è in grado di ripristinarsi da solo, ["controllare i registri"](https://docs.netapp.com/it-it/trident-2301/troubleshooting.html).

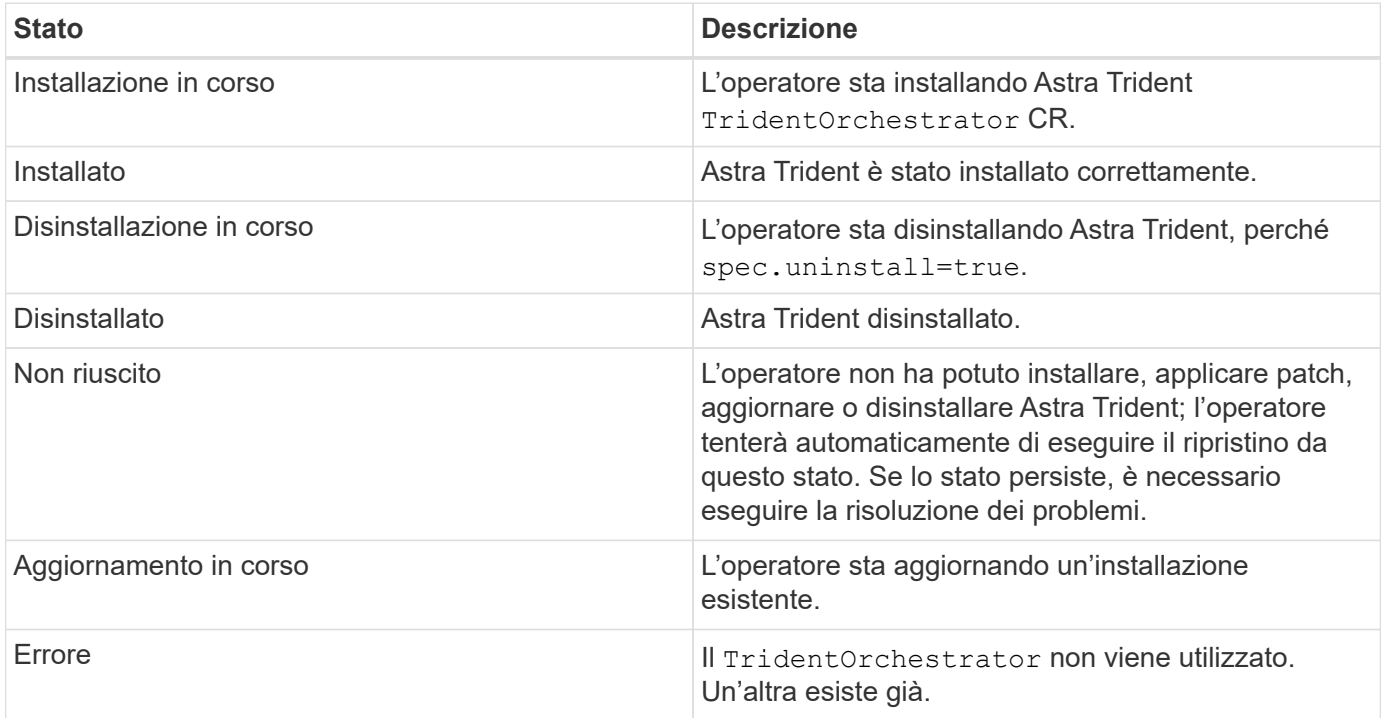

#### **Utilizzo dello stato di creazione del pod**

È possibile verificare se l'installazione di Astra Trident è stata completata esaminando lo stato dei pod creati:

```
kubectl get pods -n trident
NAME READY STATUS RESTARTS
AGE
trident-controller-7d466bf5c7-v4cpw 6/6 Running 0
1m
trident-node-linux-mr6zc 2/2 Running 0
1m
trident-node-linux-xrp7w 2/2 Running 0
1m
trident-node-linux-zh2jt 2/2 Running 0
1m
trident-operator-766f7b8658-ldzsv 1/1 Running 0
3m
```

```
Utilizzo di tridentctl
```
È possibile utilizzare tridentctl Per verificare la versione di Astra Trident installata.

```
./tridentctl -n trident version
+----------------+----------------+
| SERVER VERSION | CLIENT VERSION |
+----------------+----------------+
| 23.01.1 | 23.01.1 |
+----------------+----------------+
```
#### **Cosa succederà**

Ora puoi ["creare un backend e una classe di storage, eseguire il provisioning di un volume e montare il volume](https://docs.netapp.com/it-it/trident-2301/trident-get-started/kubernetes-postdeployment.html) [in un pod"](https://docs.netapp.com/it-it/trident-2301/trident-get-started/kubernetes-postdeployment.html).

## <span id="page-18-0"></span>**Implementare l'operatore Trident utilizzando Helm (modalità standard)**

È possibile implementare l'operatore Trident e installare Astra Trident utilizzando Helm. Questo processo si applica alle installazioni in cui le immagini container richieste da Astra Trident non sono memorizzate in un registro privato. Se si dispone di un registro di immagini privato, utilizzare ["processo per l'implementazione offline".](#page-22-0)

#### **Informazioni critiche su Astra Trident 23.01**

**È necessario leggere le seguenti informazioni critiche su Astra Trident.**

#### **<strong> informazioni su Astra </strong>**

- Kubernetes 1.26 è ora supportato in Trident. Aggiornare Trident prima di aggiornare Kubernetes.
- Astra Trident impone rigorosamente l'utilizzo della configurazione multipathing negli ambienti SAN, con un valore consigliato di find multipaths: no nel file multipath.conf.

Utilizzo di configurazioni o utilizzo non multipathing di find\_multipaths: yes oppure find multipaths: smart il valore nel file multipath.conf causerà errori di montaggio. Trident ha raccomandato l'uso di find multipaths: no dalla release 21.07.

#### **Implementare l'operatore Trident e installare Astra Trident utilizzando Helm**

Utilizzo di Trident ["Grafico di comando"](https://artifacthub.io/packages/helm/netapp-trident/trident-operator) È possibile implementare l'operatore Trident e installare Trident in un'unica fase.

Revisione ["panoramica dell'installazione"](#page-2-1) per assicurarsi di aver soddisfatto i prerequisiti di installazione e selezionato l'opzione di installazione corretta per il proprio ambiente.

#### **Prima di iniziare**

Oltre a ["prerequisiti per l'implementazione"](#page-2-1) di cui hai bisogno ["Helm versione 3".](https://v3.helm.sh/)

#### **Fasi**

1. Aggiungere il repository Astra Trident Helm:

```
helm repo add netapp-trident https://netapp.github.io/trident-helm-chart
```
2. Utilizzare helm install e specificare un nome per la distribuzione come nell'esempio seguente dove 23.01.1 È la versione di Astra Trident che si sta installando.

```
helm install <name> netapp-trident/trident-operator --version 23.01.1
--create-namespace --namespace <trident-namespace>
```
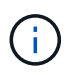

Se è già stato creato uno spazio dei nomi per Trident, il --create-namespace il parametro non crea uno spazio dei nomi aggiuntivo.

È possibile utilizzare helm list per rivedere i dettagli dell'installazione, ad esempio nome, spazio dei nomi, grafico, stato, versione dell'applicazione, e numero di revisione.

#### **Passare i dati di configurazione durante l'installazione**

Esistono due modi per passare i dati di configurazione durante l'installazione:

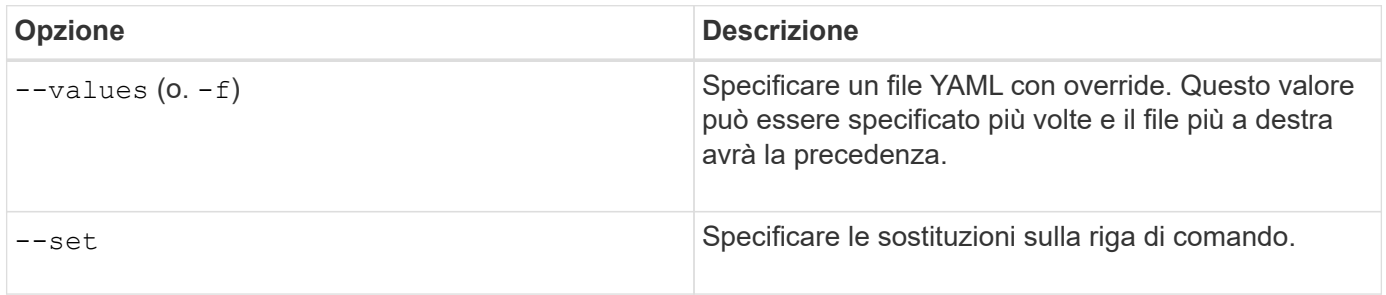

Ad esempio, per modificare il valore predefinito di debug, eseguire quanto segue --set comando dove 23.01.1 È la versione di Astra Trident che si sta installando:

```
helm install <name> netapp-trident/trident-operator --version 23.01.1
--create-namespace --namespace --set tridentDebug=true
```
#### **Opzioni di configurazione**

Questa tabella e il values.yaml Il file, che fa parte del grafico Helm, fornisce l'elenco delle chiavi e i relativi valori predefiniti.

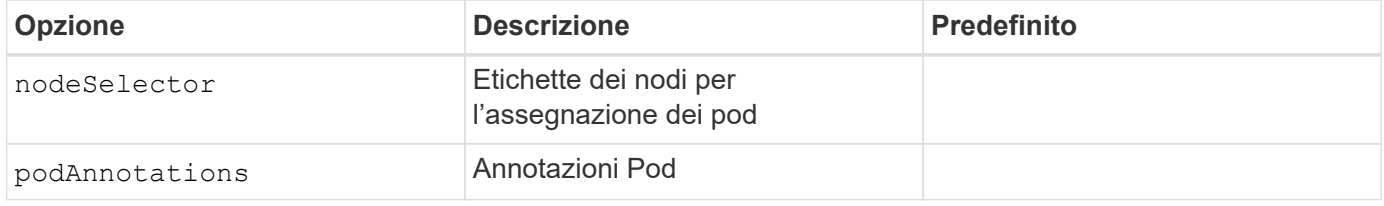

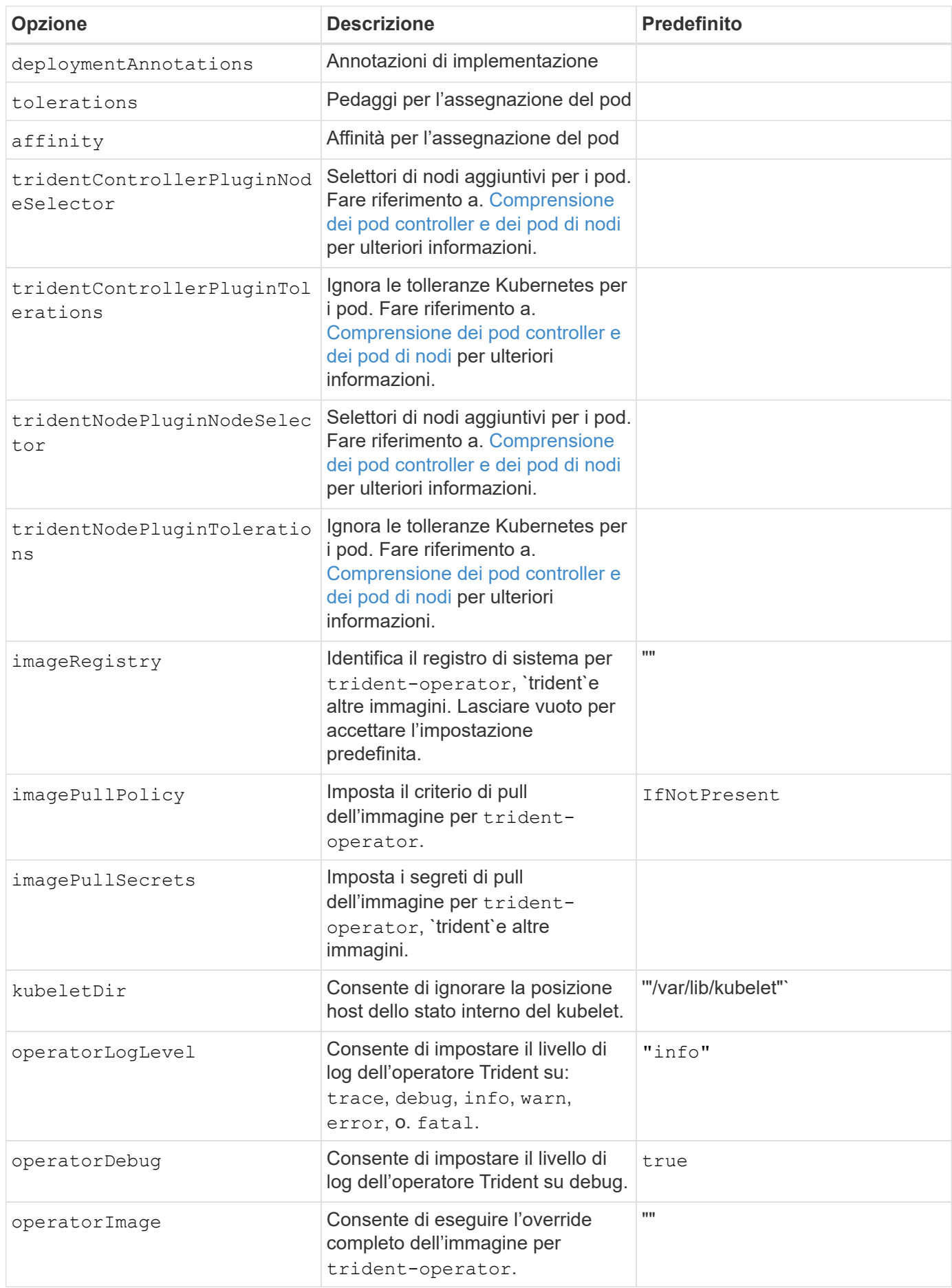

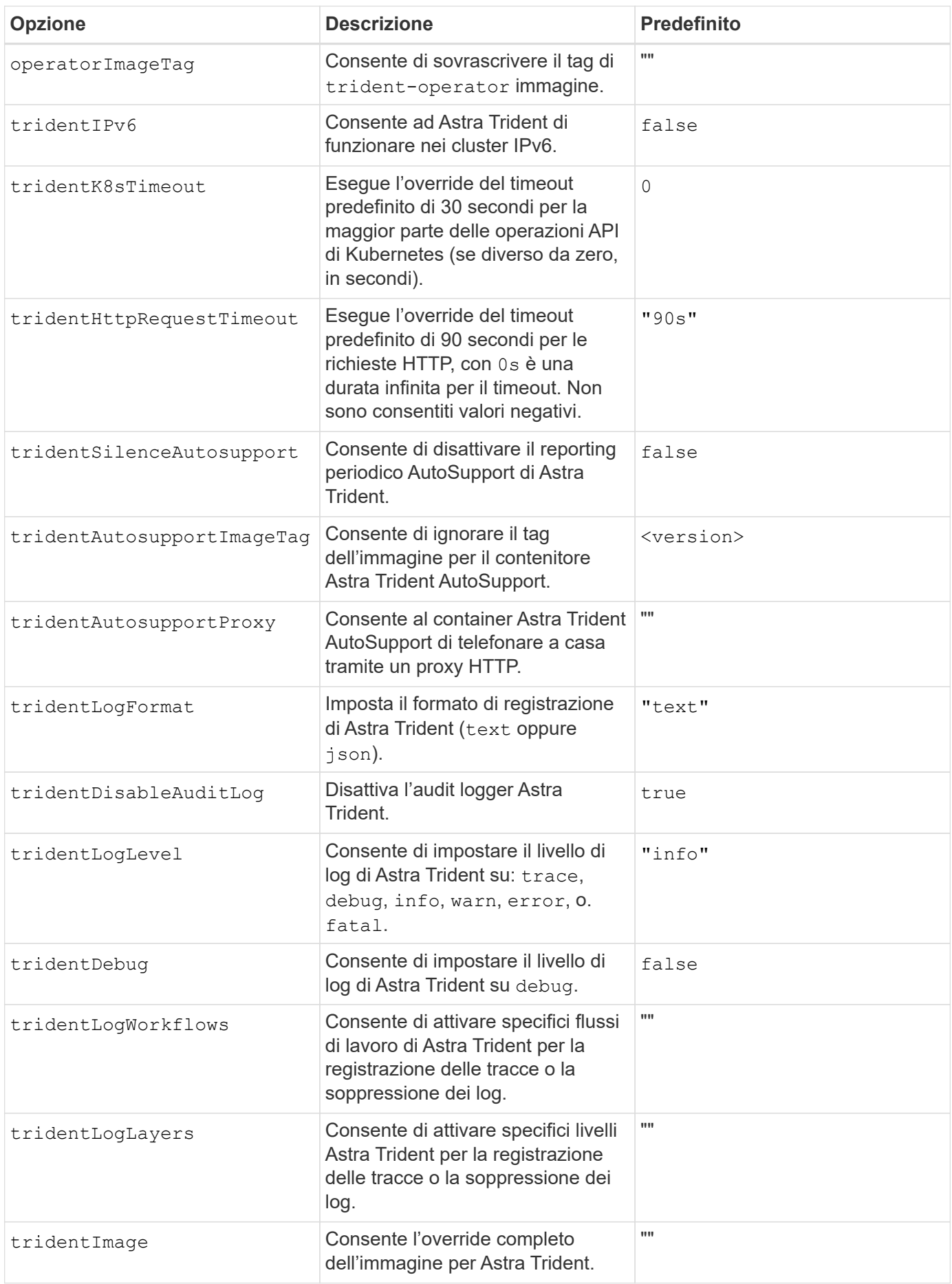

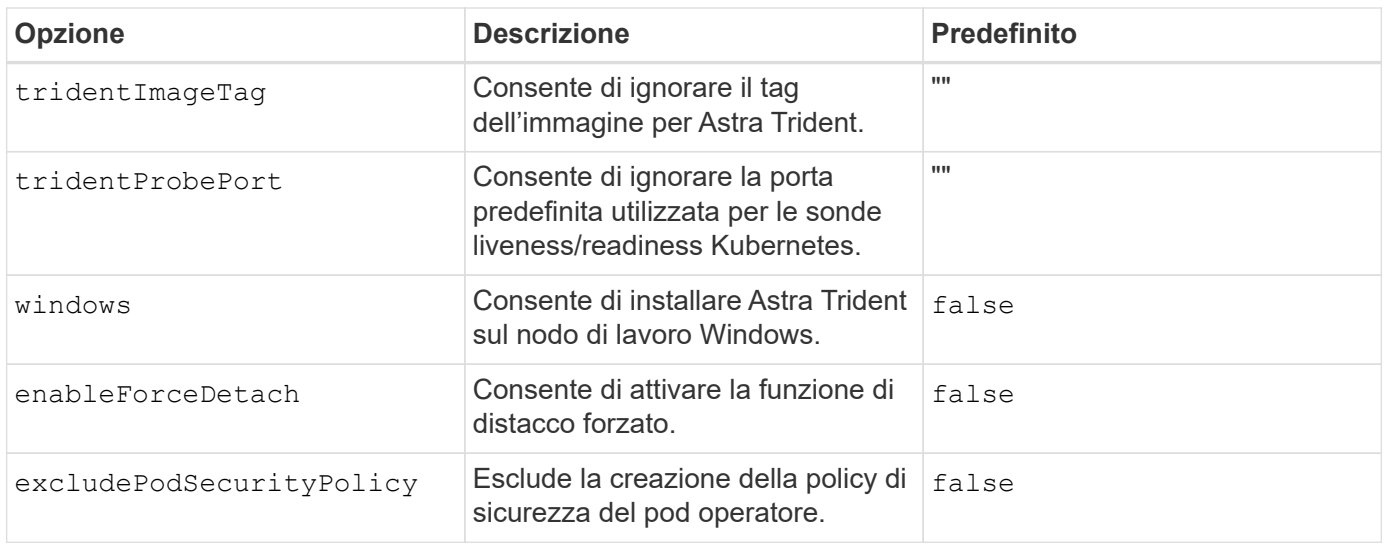

#### <span id="page-22-1"></span>**Comprensione dei pod controller e dei pod di nodi**

Astra Trident viene eseguito come singolo pod controller, più un pod di nodi su ciascun nodo di lavoro nel cluster. Il pod nodo deve essere in esecuzione su qualsiasi host in cui si desidera montare un volume Astra Trident.

Kubernetes ["selettori di nodi"](https://kubernetes.io/docs/concepts/scheduling-eviction/assign-pod-node/) e. ["tollerazioni e contamini"](https://kubernetes.io/docs/concepts/scheduling-eviction/taint-and-toleration/) vengono utilizzati per vincolare l'esecuzione di un pod su un nodo specifico o preferito. Utilizzo di`ControllerPlugin` e. NodePlugin, è possibile specificare vincoli e override.

- Il plug-in del controller gestisce il provisioning e la gestione dei volumi, ad esempio snapshot e ridimensionamento.
- Il plug-in del nodo gestisce il collegamento dello storage al nodo.

#### **Cosa succederà**

Ora puoi ["creare un backend e una classe di storage, eseguire il provisioning di un volume e montare il volume](https://docs.netapp.com/it-it/trident-2301/trident-get-started/kubernetes-postdeployment.html) [in un pod"](https://docs.netapp.com/it-it/trident-2301/trident-get-started/kubernetes-postdeployment.html).

## <span id="page-22-0"></span>**Implementare l'operatore Trident utilizzando Helm (modalità offline)**

È possibile implementare l'operatore Trident e installare Astra Trident utilizzando Helm. Questo processo si applica alle installazioni in cui le immagini container richieste da Astra Trident sono memorizzate in un registro privato. Se non si dispone di un registro di immagini privato, utilizzare ["processo per l'implementazione standard"](#page-18-0).

### **Informazioni critiche su Astra Trident 23.01**

**È necessario leggere le seguenti informazioni critiche su Astra Trident.**

- Kubernetes 1.26 è ora supportato in Trident. Aggiornare Trident prima di aggiornare Kubernetes.
- Astra Trident impone rigorosamente l'utilizzo della configurazione multipathing negli ambienti SAN, con un valore consigliato di find\_multipaths: no nel file multipath.conf.

Utilizzo di configurazioni o utilizzo non multipathing di find\_multipaths: yes oppure find multipaths: smart il valore nel file multipath.conf causerà errori di montaggio. Trident ha raccomandato l'uso di find multipaths: no dalla release 21.07.

#### **Implementare l'operatore Trident e installare Astra Trident utilizzando Helm**

Utilizzo di Trident ["Grafico di comando"](https://artifacthub.io/packages/helm/netapp-trident/trident-operator) È possibile implementare l'operatore Trident e installare Trident in un'unica fase.

Revisione ["panoramica dell'installazione"](#page-2-1) per assicurarsi di aver soddisfatto i prerequisiti di installazione e selezionato l'opzione di installazione corretta per il proprio ambiente.

#### **Prima di iniziare**

Oltre a ["prerequisiti per l'implementazione"](#page-2-1) di cui hai bisogno ["Helm versione 3".](https://v3.helm.sh/)

#### **Fasi**

1. Aggiungere il repository Astra Trident Helm:

helm repo add netapp-trident https://netapp.github.io/trident-helm-chart

2. Utilizzare helm install e specificare un nome per la distribuzione e la posizione del registro delle immagini. Il tuo ["Immagini Trident e CSI"](https://docs.netapp.com/it-it/trident-2301/trident-get-started/requirements.html#container-images-and-corresponding-kubernetes-versions) Può trovarsi in un registro o in registri diversi, ma tutte le immagini CSI devono trovarsi nello stesso registro. Negli esempi, 23.01.1 È la versione di Astra Trident che si sta installando.

#### **Immagini in un registro**

```
helm install <name> netapp-trident/trident-operator --version
23.01.1 --set imageRegistry=<your-registry> --create-namespace
--namespace <trident-namespace>
```
#### **Immagini in diversi registri**

È necessario aggiungere sig-storage al imageRegistry per utilizzare diverse posizioni del registro di sistema.

```
helm install <name> netapp-trident/trident-operator --version
23.01.1 --set imageRegistry=<your-registry>/sig-storage --set
operatorImage=<your-registry>/netapp/trident-operator:23.01.1 --set
tridentAutosupportImage=<your-registry>/netapp/trident-
autosupport:23.01 --set tridentImage=<your-
registry>/netapp/trident:23.01.1 --create-namespace --namespace
<trident-namespace>
```
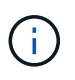

Se è già stato creato uno spazio dei nomi per Trident, il --create-namespace il parametro non crea uno spazio dei nomi aggiuntivo.

È possibile utilizzare helm list per rivedere i dettagli dell'installazione, ad esempio nome, spazio dei nomi, grafico, stato, versione dell'applicazione, e numero di revisione.

#### **Passare i dati di configurazione durante l'installazione**

Esistono due modi per passare i dati di configurazione durante l'installazione:

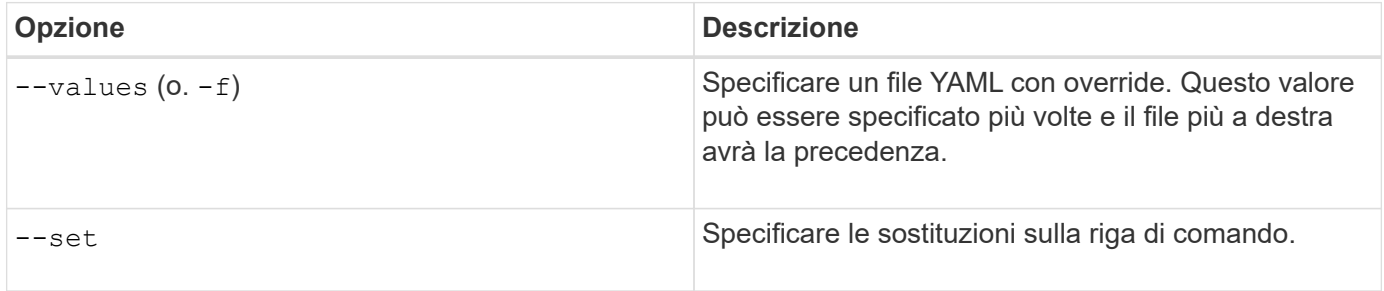

Ad esempio, per modificare il valore predefinito di debug, eseguire quanto segue --set comando dove 23.01.1 È la versione di Astra Trident che si sta installando:

```
helm install <name> netapp-trident/trident-operator --version 23.01.1
--create-namespace --namespace --set tridentDebug=true
```
### **Opzioni di configurazione**

Questa tabella e il values.yaml Il file, che fa parte del grafico Helm, fornisce l'elenco delle chiavi e i relativi valori predefiniti.

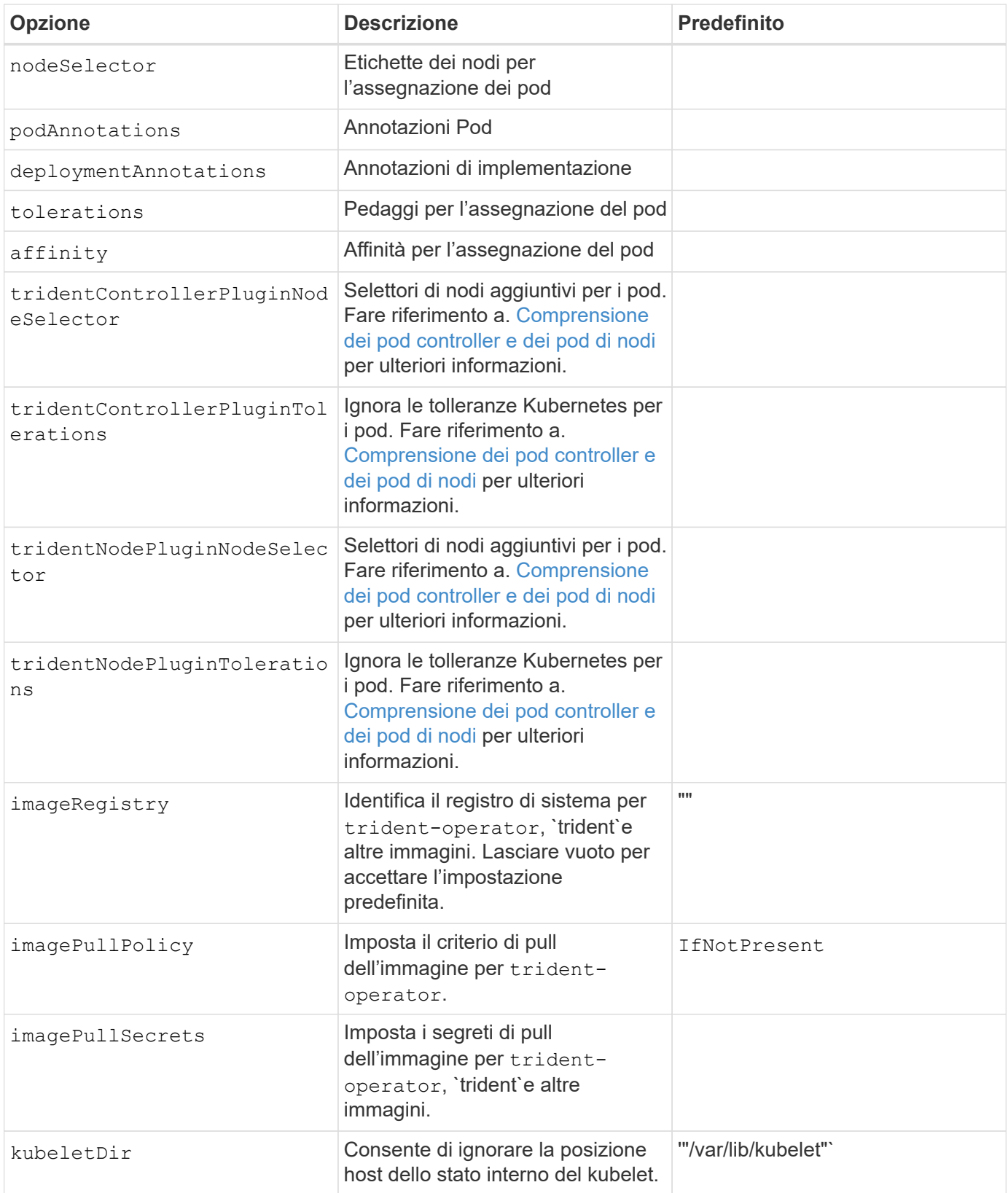

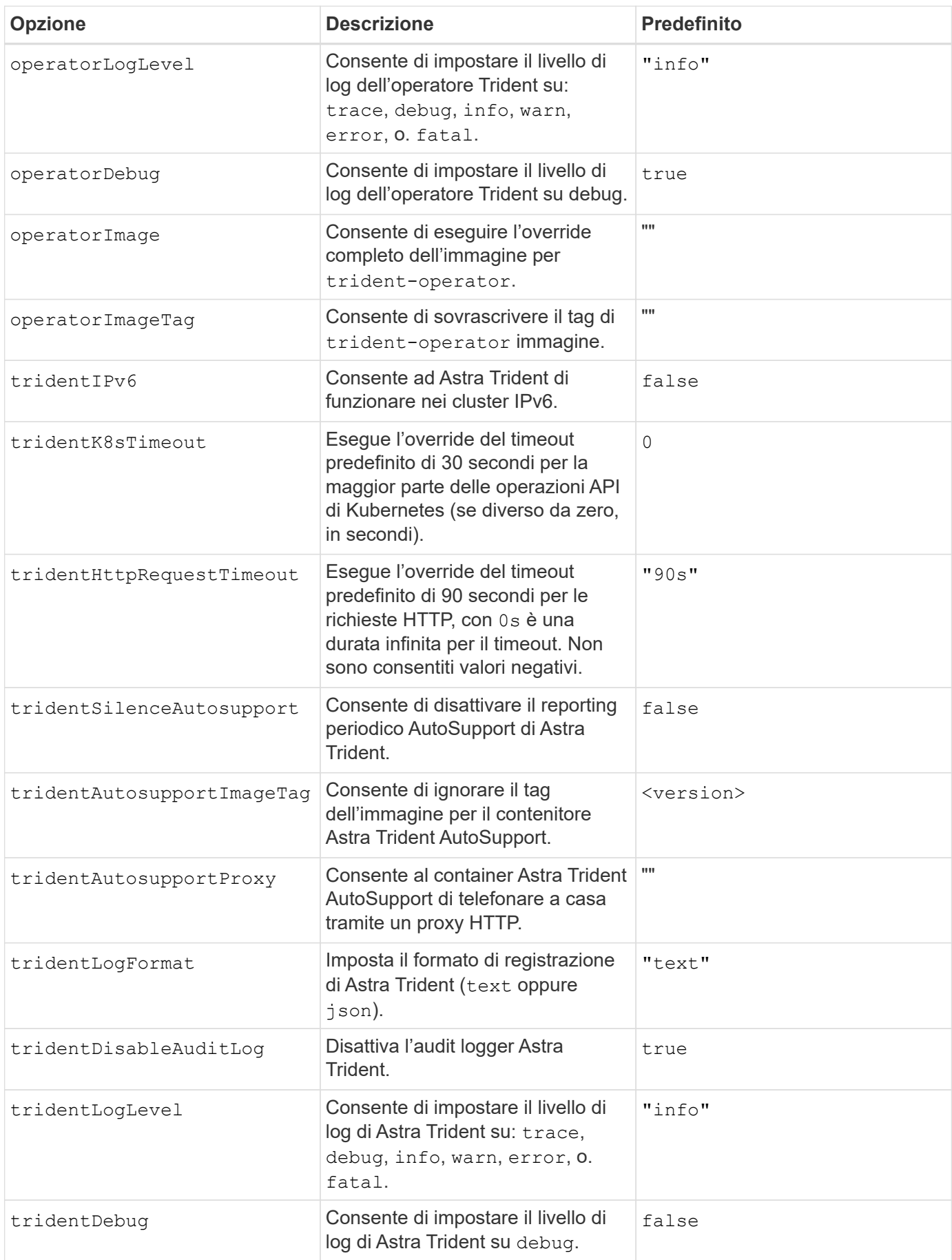

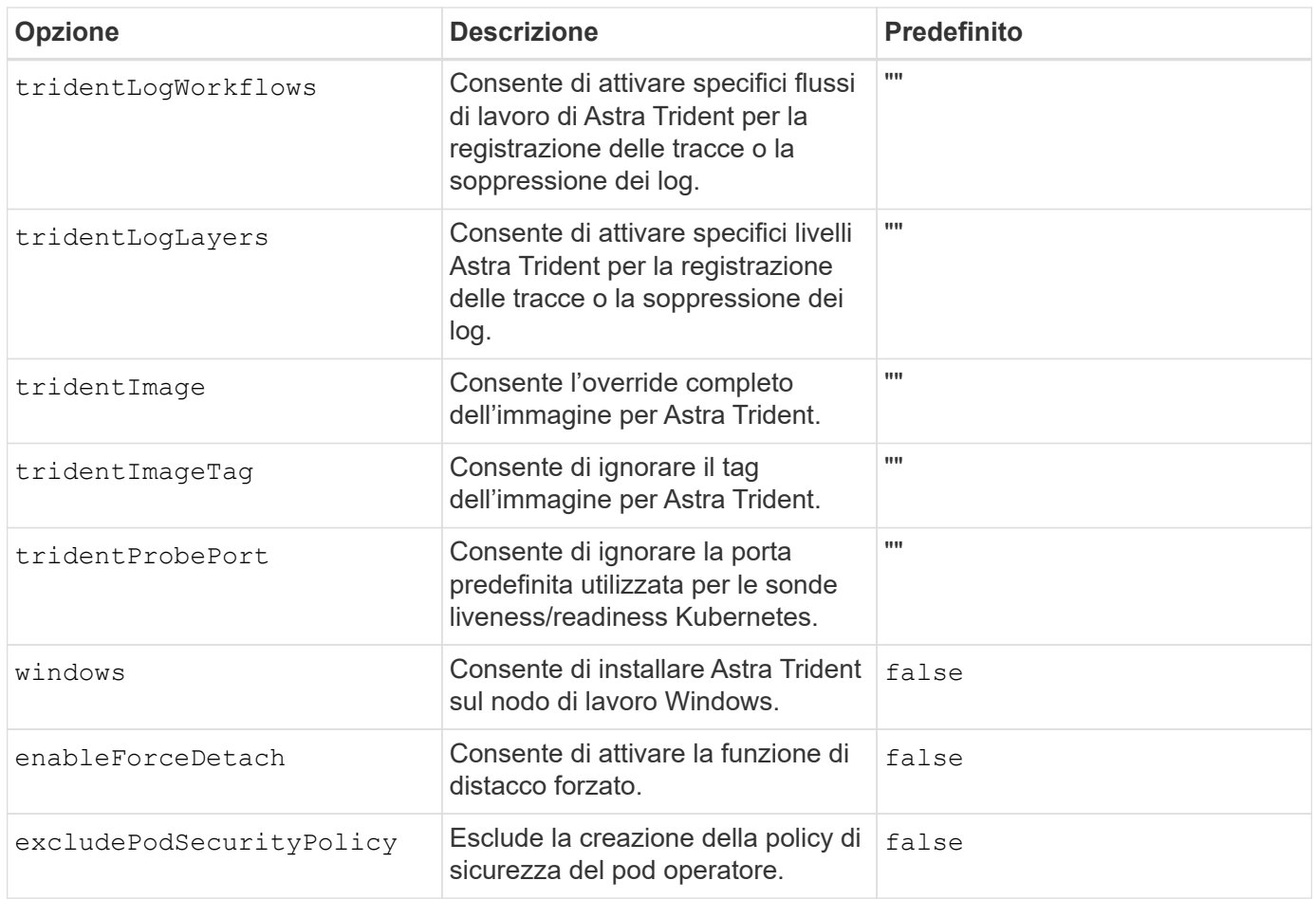

#### **Comprensione dei pod controller e dei pod di nodi**

Astra Trident viene eseguito come singolo pod controller, più un pod di nodi su ciascun nodo di lavoro nel cluster. Il pod nodo deve essere in esecuzione su qualsiasi host in cui si desidera montare un volume Astra Trident.

Kubernetes ["selettori di nodi"](https://kubernetes.io/docs/concepts/scheduling-eviction/assign-pod-node/) e. ["tollerazioni e contamini"](https://kubernetes.io/docs/concepts/scheduling-eviction/taint-and-toleration/) vengono utilizzati per vincolare l'esecuzione di un pod su un nodo specifico o preferito. Utilizzo di`ControllerPlugin` e. NodePlugin, è possibile specificare vincoli e override.

- Il plug-in del controller gestisce il provisioning e la gestione dei volumi, ad esempio snapshot e ridimensionamento.
- Il plug-in del nodo gestisce il collegamento dello storage al nodo.

#### **Cosa succederà**

Ora puoi ["creare un backend e una classe di storage, eseguire il provisioning di un volume e montare il volume](https://docs.netapp.com/it-it/trident-2301/trident-get-started/kubernetes-postdeployment.html) [in un pod"](https://docs.netapp.com/it-it/trident-2301/trident-get-started/kubernetes-postdeployment.html).

## <span id="page-27-0"></span>**Personalizzare l'installazione dell'operatore Trident**

L'operatore Trident consente di personalizzare l'installazione di Astra Trident utilizzando gli attributi in TridentOrchestrator spec. Se si desidera personalizzare l'installazione oltre ciò che si desidera TridentOrchestrator gli argomenti lo consentono, valutare

l'utilizzo tridentctl Per generare manifesti YAML personalizzati da modificare in base alle necessità.

#### **Comprensione dei pod controller e dei pod di nodi**

Astra Trident viene eseguito come singolo pod controller, più un pod di nodi su ciascun nodo di lavoro nel cluster. Il pod nodo deve essere in esecuzione su qualsiasi host in cui si desidera montare un volume Astra Trident.

Kubernetes ["selettori di nodi"](https://kubernetes.io/docs/concepts/scheduling-eviction/assign-pod-node/) e. ["tollerazioni e contamini"](https://kubernetes.io/docs/concepts/scheduling-eviction/taint-and-toleration/) vengono utilizzati per vincolare l'esecuzione di un pod su un nodo specifico o preferito. Utilizzo di`ControllerPlugin` e. NodePlugin, è possibile specificare vincoli e override.

- Il plug-in del controller gestisce il provisioning e la gestione dei volumi, ad esempio snapshot e ridimensionamento.
- Il plug-in del nodo gestisce il collegamento dello storage al nodo.

#### **Opzioni di configurazione**

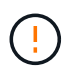

spec.namespace è specificato in TridentOrchestrator Per indicare lo spazio dei nomi in cui è installato Astra Trident. Questo parametro **non può essere aggiornato dopo l'installazione di Astra Trident**. Il tentativo di eseguire questa operazione causa il TridentOrchestrator stato in cui passare Failed. Astra Trident non deve essere migrato tra spazi dei nomi.

Questa tabella è dettagliata TridentOrchestrator attributi.

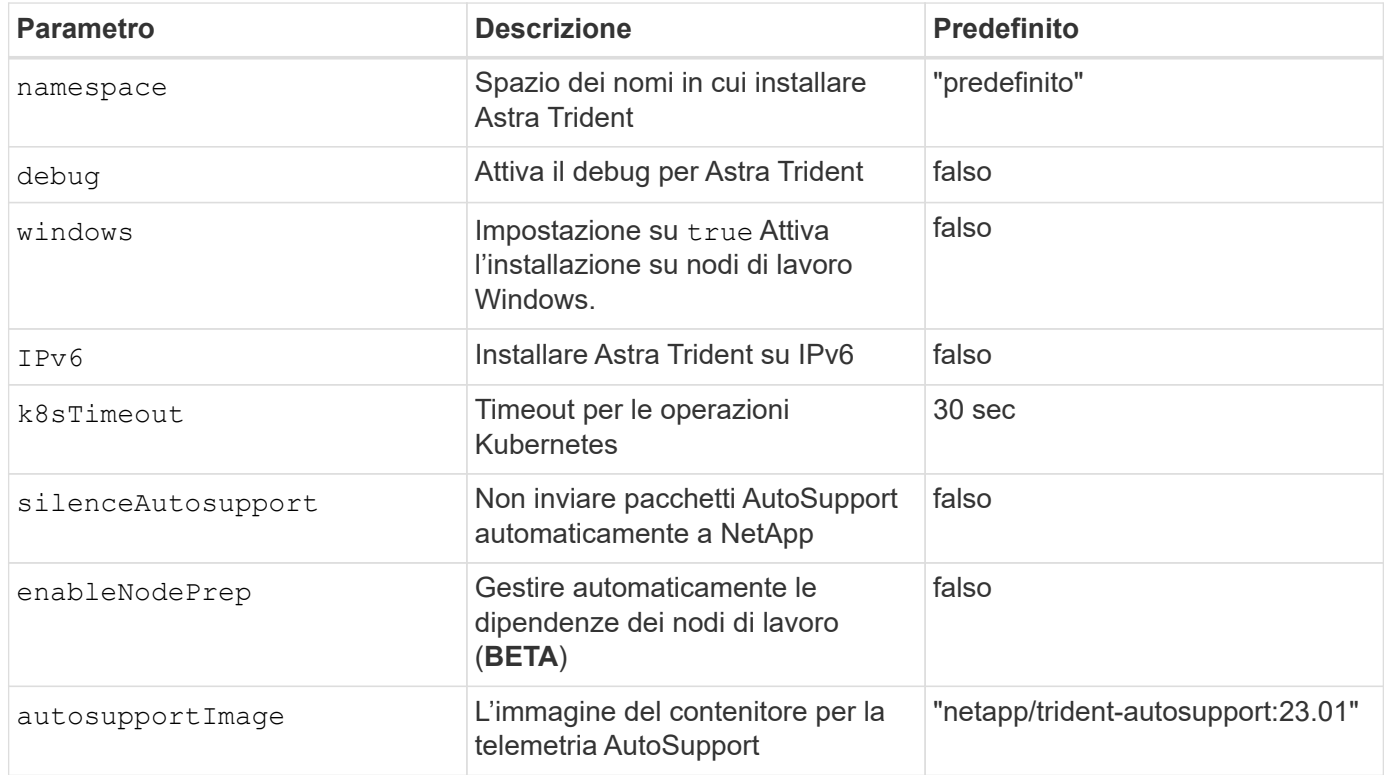

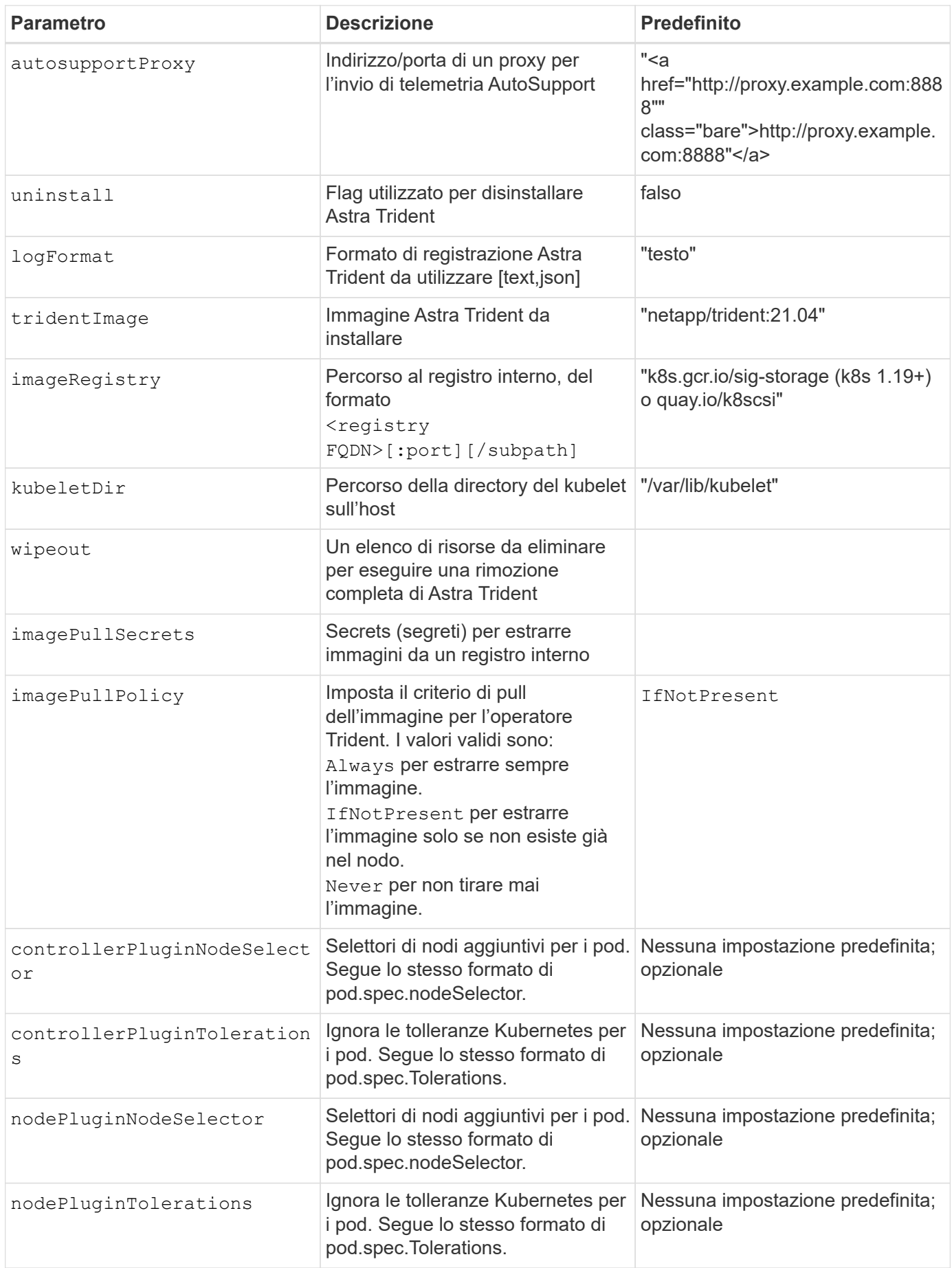

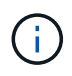

Per ulteriori informazioni sulla formattazione dei parametri del pod, vedere ["Assegnazione di](https://kubernetes.io/docs/concepts/scheduling-eviction/assign-pod-node/) [pod ai nodi"](https://kubernetes.io/docs/concepts/scheduling-eviction/assign-pod-node/).

#### **Configurazioni di esempio**

È possibile utilizzare gli attributi menzionati in precedenza per la definizione TridentOrchestrator per personalizzare l'installazione.

#### **Esempio 1: Configurazione personalizzata di base**

Questo è un esempio per una configurazione personalizzata di base.

```
cat deploy/crds/tridentorchestrator cr imagepullsecrets.yaml
apiVersion: trident.netapp.io/v1
kind: TridentOrchestrator
metadata:
    name: trident
spec:
    debug: true
    namespace: trident
    imagePullSecrets:
    - thisisasecret
```
#### **Esempio 2: Implementazione con selettori di nodo**

Questo esempio illustra come può essere implementato Trident con i selettori di nodo:

```
apiVersion: trident.netapp.io/v1
kind: TridentOrchestrator
metadata:
    name: trident
spec:
    debug: true
    namespace: trident
    controllerPluginNodeSelector:
      nodetype: master
    nodePluginNodeSelector:
      storage: netapp
```
In questo esempio viene illustrata la distribuzione su un nodo di lavoro Windows.

```
cat deploy/crds/tridentorchestrator cr.yaml
apiVersion: trident.netapp.io/v1
kind: TridentOrchestrator
metadata:
    name: trident
spec:
    debug: true
    namespace: trident
    windows: true
```
## <span id="page-31-0"></span>**Installare usando tridentctl**

### <span id="page-31-1"></span>**Installare usando tridentctl**

Puoi installare Astra Trident usando tridentctl. Questo processo si applica alle installazioni in cui le immagini container richieste da Astra Trident sono memorizzate o meno in un registro privato. Per personalizzare il tridentetl implementazione, fare riferimento a. ["Personalizzare l'implementazione tridentctl"](#page-34-0).

#### **Informazioni critiche su Astra Trident 23.01**

**È necessario leggere le seguenti informazioni critiche su Astra Trident.**

**<strong> informazioni su Astra </strong>**

- Kubernetes 1.26 è ora supportato in Trident. Aggiornare Trident prima di aggiornare Kubernetes.
- Astra Trident impone rigorosamente l'utilizzo della configurazione multipathing negli ambienti SAN, con un valore consigliato di find multipaths: no nel file multipath.conf.

Utilizzo di configurazioni o utilizzo non multipathing di find multipaths: yes oppure find multipaths: smart il valore nel file multipath.conf causerà errori di montaggio. Trident ha raccomandato l'uso di find multipaths: no dalla release 21.07.

#### **Installare Astra Trident utilizzando** tridentctl

Revisione ["panoramica dell'installazione"](#page-2-1) per assicurarsi di aver soddisfatto i prerequisiti di installazione e selezionato l'opzione di installazione corretta per il proprio ambiente.

#### **Prima di iniziare**

Prima di iniziare l'installazione, accedere all'host Linux e verificare che stia gestendo un ["Cluster Kubernetes](https://docs.netapp.com/it-it/trident-2301/trident-get-started/requirements.html) [supportato"](https://docs.netapp.com/it-it/trident-2301/trident-get-started/requirements.html) e che si dispone dei privilegi necessari.

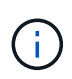

Con OpenShift, utilizzare oc invece di kubectl in tutti gli esempi che seguono, accedere come **system:admin** eseguendo oc login -u system:admin oppure oc login -u kubeadmin.

1. Verificare la versione di Kubernetes:

```
kubectl version
```
2. Verificare i privilegi di amministratore del cluster:

```
kubectl auth can-i '*' '*' --all-namespaces
```
3. Verificare che sia possibile avviare un pod che utilizza un'immagine da Docker Hub e raggiungere il sistema di storage tramite la rete pod:

```
kubectl run -i --tty ping --image=busybox --restart=Never --rm -- \setminus  ping <management IP>
```
#### **Fase 1: Scaricare il pacchetto di installazione di Trident**

Il pacchetto di installazione di Astra Trident crea un pod Trident, configura gli oggetti CRD utilizzati per mantenere il proprio stato e inizializza i sidecar CSI per eseguire azioni come il provisioning e il collegamento di volumi agli host del cluster. Scaricare ed estrarre la versione più recente del programma di installazione Trident da ["La sezione](https://github.com/NetApp/trident/releases/latest) *[Assets](https://github.com/NetApp/trident/releases/latest)* [su GitHub"](https://github.com/NetApp/trident/releases/latest). Aggiornare *<trident-installer-XX.XX.X.tar.gz>* nell'esempio con la versione di Astra Trident selezionata.

```
wget https://github.com/NetApp/trident/releases/download/v23.01.1/trident-
installer-23.01.1.tar.gz
tar -xf trident-installer-23.01.1.tar.gz
cd trident-installer
```
#### **Fase 2: Installare Astra Trident**

Installare Astra Trident nello spazio dei nomi desiderato eseguendo tridentctl install comando. È possibile aggiungere ulteriori argomenti per specificare la posizione del Registro di sistema dell'immagine.

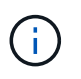

Per consentire l'esecuzione di Astra Trident sui nodi Windows, aggiungere --windows contrassegnare il comando install: \$ ./tridentctl install --windows -n trident.

#### **Modalità standard**

./tridentctl install -n trident

#### **Immagini in un registro**

```
./tridentctl install -n trident --image-registry <your-registry>
--autosupport-image <your-registry>/trident-autosupport:23.01 --trident
-image <your-registry>/trident:23.01.1
```
#### **Immagini in diversi registri**

È necessario aggiungere sig-storage al imageRegistry per utilizzare diverse posizioni del registro di sistema.

```
./tridentctl install -n trident --image-registry <your-registry>/sig-
storage --autosupport-image <your-registry>/netapp/trident-
autosupport:23.01 --trident-image <your-
registry>/netapp/trident:23.01.1
```
Lo stato dell'installazione dovrebbe essere simile a questo.

```
....
INFO Starting Trident installation. namespace=trident
INFO Created service account.
INFO Created cluster role.
INFO Created cluster role binding.
INFO Added finalizers to custom resource definitions.
INFO Created Trident service.
INFO Created Trident secret.
INFO Created Trident deployment.
INFO Created Trident daemonset.
INFO Waiting for Trident pod to start.
INFO Trident pod started. namespace=trident
pod=trident-controller-679648bd45-cv2mx
INFO Waiting for Trident REST interface.
INFO Trident REST interface is up. version=23.01.1
INFO Trident installation succeeded.
....
```
#### **Verificare l'installazione**

È possibile verificare l'installazione utilizzando lo stato di creazione del pod o. tridentctl.

#### **Utilizzo dello stato di creazione del pod**

È possibile verificare se l'installazione di Astra Trident è stata completata esaminando lo stato dei pod creati:

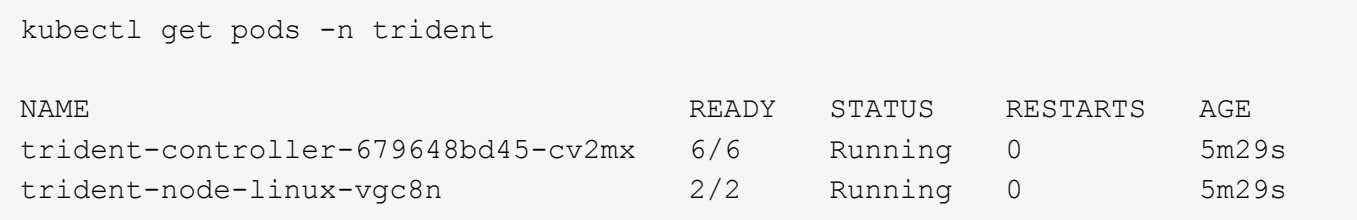

Ĥ.

Se il programma di installazione non viene completato correttamente oppure tridentcontroller-<generated id> (trident-csi-<generated id> Nelle versioni precedenti alla 23.01) non ha lo stato **running**, la piattaforma non è stata installata. Utilizzare -d a. ["attivare la modalità di debug"](https://docs.netapp.com/it-it/trident-2301/troubleshooting.html#troubleshooting-an-unsuccessful-trident-deployment-using-tridentctl) e risolvere il problema.

#### **Utilizzo di** tridentctl

È possibile utilizzare tridentctl Per verificare la versione di Astra Trident installata.

./tridentctl -n trident version +----------------+----------------+ | SERVER VERSION | CLIENT VERSION | +----------------+----------------+  $| 23.01.1 | 23.01.1$ +----------------+----------------+

#### **Cosa succederà**

Ora puoi ["creare un backend e una classe di storage, eseguire il provisioning di un volume e montare il volume](https://docs.netapp.com/it-it/trident-2301/trident-get-started/kubernetes-postdeployment.html) [in un pod"](https://docs.netapp.com/it-it/trident-2301/trident-get-started/kubernetes-postdeployment.html).

## <span id="page-34-0"></span>**Personalizzare l'installazione di tridentctl**

È possibile utilizzare il programma di installazione di Astra Trident per personalizzare l'installazione.

#### **Informazioni sul programma di installazione**

Il programma di installazione di Astra Trident consente di personalizzare gli attributi. Ad esempio, se l'immagine Trident è stata copiata in un repository privato, è possibile specificare il nome dell'immagine utilizzando --trident-image. Se l'immagine Trident e le immagini sidecar CSI necessarie sono state copiate in un repository privato, potrebbe essere preferibile specificare la posizione di tale repository utilizzando --image-registry switch, che assume la forma <registry FQDN>[:port].

Se stai usando una distribuzione di Kubernetes, dove kubelet mantiene i dati su un percorso diverso dal solito /var/lib/kubelet, è possibile specificare il percorso alternativo utilizzando --kubelet-dir.

Se è necessario personalizzare l'installazione oltre a quanto consentito dall'argomento del programma di installazione, è possibile personalizzare i file di distribuzione. Utilizzando il --generate-custom-yaml Il parametro crea i seguenti file YAML nel programma di installazione setup directory:

- trident-clusterrolebinding.yaml
- trident-deployment.yaml
- trident-crds.yaml
- trident-clusterrole.yaml
- trident-daemonset.yaml
- trident-service.yaml
- trident-namespace.yaml
- trident-serviceaccount.yaml
- trident-resourcequota.yaml

Dopo aver generato questi file, è possibile modificarli in base alle proprie esigenze e utilizzarli --use-custom -yaml per installare l'implementazione personalizzata.

```
./tridentctl install -n trident --use-custom-yaml
```
#### **Informazioni sul copyright**

Copyright © 2024 NetApp, Inc. Tutti i diritti riservati. Stampato negli Stati Uniti d'America. Nessuna porzione di questo documento soggetta a copyright può essere riprodotta in qualsiasi formato o mezzo (grafico, elettronico o meccanico, inclusi fotocopie, registrazione, nastri o storage in un sistema elettronico) senza previo consenso scritto da parte del detentore del copyright.

Il software derivato dal materiale sottoposto a copyright di NetApp è soggetto alla seguente licenza e dichiarazione di non responsabilità:

IL PRESENTE SOFTWARE VIENE FORNITO DA NETAPP "COSÌ COM'È" E SENZA QUALSIVOGLIA TIPO DI GARANZIA IMPLICITA O ESPRESSA FRA CUI, A TITOLO ESEMPLIFICATIVO E NON ESAUSTIVO, GARANZIE IMPLICITE DI COMMERCIABILITÀ E IDONEITÀ PER UNO SCOPO SPECIFICO, CHE VENGONO DECLINATE DAL PRESENTE DOCUMENTO. NETAPP NON VERRÀ CONSIDERATA RESPONSABILE IN ALCUN CASO PER QUALSIVOGLIA DANNO DIRETTO, INDIRETTO, ACCIDENTALE, SPECIALE, ESEMPLARE E CONSEQUENZIALE (COMPRESI, A TITOLO ESEMPLIFICATIVO E NON ESAUSTIVO, PROCUREMENT O SOSTITUZIONE DI MERCI O SERVIZI, IMPOSSIBILITÀ DI UTILIZZO O PERDITA DI DATI O PROFITTI OPPURE INTERRUZIONE DELL'ATTIVITÀ AZIENDALE) CAUSATO IN QUALSIVOGLIA MODO O IN RELAZIONE A QUALUNQUE TEORIA DI RESPONSABILITÀ, SIA ESSA CONTRATTUALE, RIGOROSA O DOVUTA A INSOLVENZA (COMPRESA LA NEGLIGENZA O ALTRO) INSORTA IN QUALSIASI MODO ATTRAVERSO L'UTILIZZO DEL PRESENTE SOFTWARE ANCHE IN PRESENZA DI UN PREAVVISO CIRCA L'EVENTUALITÀ DI QUESTO TIPO DI DANNI.

NetApp si riserva il diritto di modificare in qualsiasi momento qualunque prodotto descritto nel presente documento senza fornire alcun preavviso. NetApp non si assume alcuna responsabilità circa l'utilizzo dei prodotti o materiali descritti nel presente documento, con l'eccezione di quanto concordato espressamente e per iscritto da NetApp. L'utilizzo o l'acquisto del presente prodotto non comporta il rilascio di una licenza nell'ambito di un qualche diritto di brevetto, marchio commerciale o altro diritto di proprietà intellettuale di NetApp.

Il prodotto descritto in questa guida può essere protetto da uno o più brevetti degli Stati Uniti, esteri o in attesa di approvazione.

LEGENDA PER I DIRITTI SOTTOPOSTI A LIMITAZIONE: l'utilizzo, la duplicazione o la divulgazione da parte degli enti governativi sono soggetti alle limitazioni indicate nel sottoparagrafo (b)(3) della clausola Rights in Technical Data and Computer Software del DFARS 252.227-7013 (FEB 2014) e FAR 52.227-19 (DIC 2007).

I dati contenuti nel presente documento riguardano un articolo commerciale (secondo la definizione data in FAR 2.101) e sono di proprietà di NetApp, Inc. Tutti i dati tecnici e il software NetApp forniti secondo i termini del presente Contratto sono articoli aventi natura commerciale, sviluppati con finanziamenti esclusivamente privati. Il governo statunitense ha una licenza irrevocabile limitata, non esclusiva, non trasferibile, non cedibile, mondiale, per l'utilizzo dei Dati esclusivamente in connessione con e a supporto di un contratto governativo statunitense in base al quale i Dati sono distribuiti. Con la sola esclusione di quanto indicato nel presente documento, i Dati non possono essere utilizzati, divulgati, riprodotti, modificati, visualizzati o mostrati senza la previa approvazione scritta di NetApp, Inc. I diritti di licenza del governo degli Stati Uniti per il Dipartimento della Difesa sono limitati ai diritti identificati nella clausola DFARS 252.227-7015(b) (FEB 2014).

#### **Informazioni sul marchio commerciale**

NETAPP, il logo NETAPP e i marchi elencati alla pagina<http://www.netapp.com/TM> sono marchi di NetApp, Inc. Gli altri nomi di aziende e prodotti potrebbero essere marchi dei rispettivi proprietari.